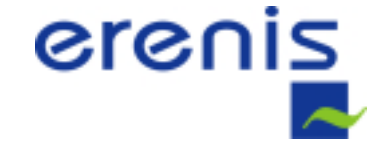

# **GUIDE D'INSTALLATION ADAPTATEUR USB-ETHERNET**

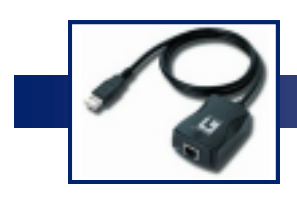

## **Adaptateur USB-Ethernet**

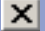

### **RACCORDEMENT DE L'ADAPTATEUR USB-ETHERNET AU PORT USB DU PC**

Le PC dispose de 2 voire 4 ports USB :

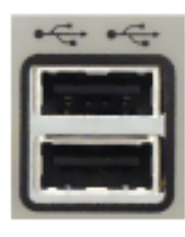

Ils sont généralement placés à l'arrière de la machine mais on peut les trouver déportés sur la face avant du boîtier.

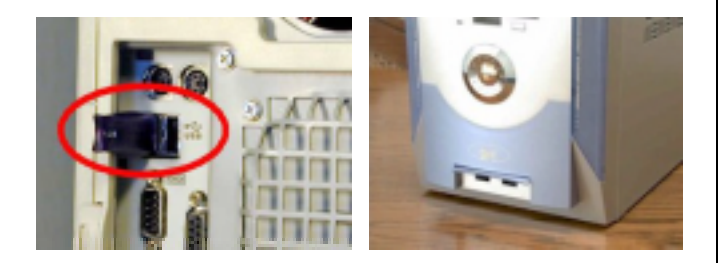

#### **WINDOWS 98 / 2000**

Insérez le cordon de l'adaptateur dans la prise USB

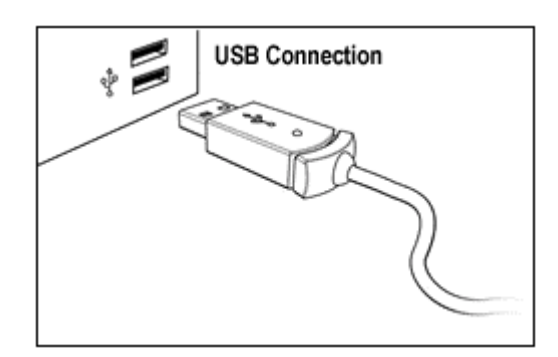

L'assistant Ajout de nouveau matériel s'affiche,

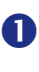

 Lorsque vous êtes invités à insérer la disquette d'installation, cliquez sur Disquette fournie et insérez la disquette des pilotes logiciels.

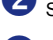

- Suivez les instructions qui sont affichées à l'écran.

Vous observerez plusieurs fenêtres de statut de chargement.

4 Lorsque vous serez invités à redémarrer le PC, ôtez la disquette et cliquez sur Oui.

#### **WIN XP**

Insérez le cordon de l'adaptateur dans la prise USB, l'installation est automatique

Les prises ERENIS disposent de 2 connexions :

- **1) La connexion identifiée par l'étiquette ERENIS est destinée à la téléphonie**
- **2) La connexion non identifiée par l'étiquette ERENIS est destinée à Internet**

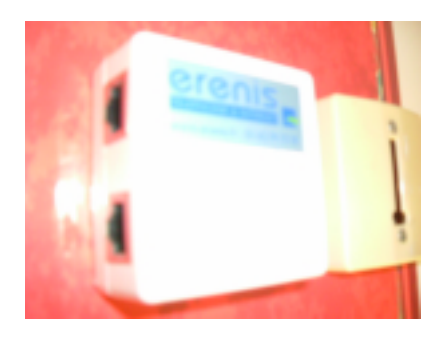

Branchez enfin le cordon réseau

- **D'un coté à la prise ERENIS**
- **De l'autre à l'adaptateur USB-Ethernet du PC**.

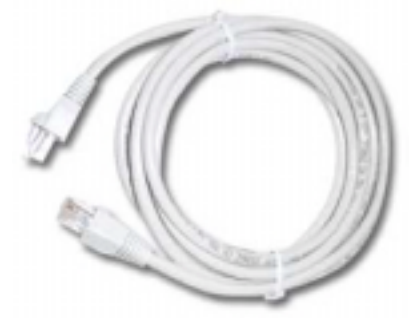

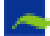